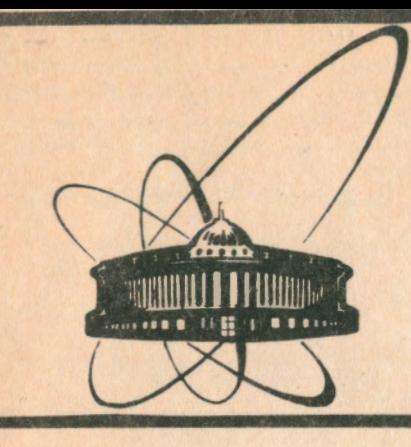

СООбщения **Объединенного ИНСТИТУТА** ядерных **ИССЛЕДОВАНИЙ** 

дубна

P10-92-568

1992

В.К.Балашов, А.К.Ломов

ПРИКЛАДНОЕ ПРОГРАММНОЕ И ГРАФИЧЕСКОЕ ОБЕСПЕЧЕНИЕ CERN НА РАБОЧИХ СТАНЦИЯХ SUN В ОИЯИ

Балашов В.К., Ломов А.К. Прикладное программное и графическое обеспечение CERN на рабочих станциях Sun в ОИЯИ

Описывается прикладное программное и графическое обеспечение на рабочих станциях Sun в ОИЯИ. В это обеспечение входят пакеты и программы, разработанные в CERN для приложений в физике высоких энергий, графические пакеты GKSGRAL, GRALGGI и ряд программ из Free Software Foundation для просмотра и конвертирования PostScript-метафайлов. Даются практические рекомендации по работе с этим программным обеспечением.

P10-92-568

Работа выполнена в Лаборатории вычислительной техники и автоматизации ОИЯИ.

Сообщение Объединенного института ядерных исследований. Дубна, 1992

## Перевод авторов

P10-92-568 Balashov V.K., Lomov A.K. **CERN Application and Graphics Software on Sun Workstations at JINR** 

The applied and computer graphics software on Sun workstations at JINR are described. It consists of packages and programs, designed at CERN for High Energy Physics applications, graphical packages GKSGRAL, GRALCGI, and a set of programs from Free Software Foundation for previewing and converting PostScript metafiles. Practical recommendations for work with this software are given.

The investigation has been performed at the Laboratory of Computing **Techniques and Automation, JINR.** 

#### **ВВЕЛЕНИЕ**  $\mathbf{1}^-$

В данной работе описывается структура прикладного программного и графического обеспечения CERN на рабочих станциях Sun в ОИЯИ. В это обеспечение входит ряд программных библиотек и пакетов программ, разработанных в CERN для приложений в физике высоких энергий:

1. анализ и представление данных;

2. моделирование ядерно-физических процессов, проводка треков для электронных установок:

3. численные алгоритмы;

4. сопровождение больших комплексов программ;

5. сетевые серверы, пересылка файлов.

Программное обеспечение CERN Sun общего назначения доступно для внешних пользователей в CERN на файловом сервере ASIS01 через программу FTP в корневом каталоге /cernlib [1].

В данной работе сделана попытка объединить разрозненные сведения о программном обеспечении CERN на Sun в ОИЯИ и дать пользователю практическое руководство по работе с ним.

#### ОСОБЕННОСТИ РЕАЛИЗАЦИИ  $\overline{2}$

Программное обеспечение CERN на файловом сервере ASIS01 находится в упакованном ТАР-формате[2]. После соответствующих форматных преобразований и некоторой настройки оно готово к использованию. Для установки программного обеспечения CERN необходимы операционная система SunOS 4.1.X и Sun Fortran 1.4.

Отметим, что режимы компиляции ФОРТРАН-программ в CERN включают использование аннаратного процессора с плавающей точкой (FPP) без операций извлечения квадратного корня fsqrts и fsqrtd[3] (флаг - сg87, по умолчанию). Это вызвано, по нашему мнению, условиями применимости объектных библиотек и исполняемых модулей для всех моделей Sun 4, в том числе с FPP выпуска ранее 1989 г. Поскольку все рабочне станции Sun в ОИЯИ укомплектованы FPP с fsqrts и fsqrtd, то для повышения производительности программного обеспечения CERN желательно перекомпилировать ФОРТРАН-программы с флагом - сд89

На рабочих станциях Sun в ОИЯИ отсутствует графический пакет GKS[4] (SunGKS] и графический интерфейс пользователя - Motif[5] к пакету X11[6]. Поскольку на па кет GKS ориентированы популярные программы MAD[7], GARFIELD[8] и библиотека программ NAG[9], то графическое программное обеспечение Sun дополнено пакетами GKS (GKSGRAL) и CGI (GRALCGI)[10]. Пакет GRALCGI служит интерфейсом между GKSGRAL и сетевым графическим пакетом X11. GKS-программа может обмениваться информацией как с удаленным графическим дисплеем, так и с Х-терминалом

Отсутствие программных средств Motif препятствует созданию интерактивных гра Фических программ в стиле Motif

На большинстве рабочих станций Sun в ОИЛИ нет принтеров для прямого вывода файлов в формате PostScript[11]. Поэтому графическое программное обеспечение Sur дополнено командами ghostview и gs (проект GNU, Free software Foundation) для просмотра и конвертирования PostScript-метафайлов в формат, пригодный для вывода на принтер HP LaserJet II

Obschool wild BROTEFVT **ЕВСУНЫХ ВССЛЕДОВАНИЯ** *EVENHOTEKA* 

При инициализации сеанса работы пользователя выполняются команды из стартового файла .cshrc его корневого каталога. Для доступа к программному обеспечению CERN, разделяемым библиотекам и справочным файлам компилятора FORTRAN достаточно вставить в этот стартовый файл следующие команды:

source /cern/pro/mgr/plienv setenv LD\_LIBRARY\_PATH /usr/openwin/lib:/usr/lang/SC1.0 setenv MANPATH /usr/openwin/share/man:/usr/man:/usr/lang/man setenv path (\$path /usr/lang)

### СТРУКТУРА КАТАЛОГОВ 3

Прикладное програмное и графическое обеспечение CERN для рабочих станций Sun расположено в древовидной файловой структуре с корневым каталогом / сеги (рис 1).

Структура каталогов совпадает с принятой в CERN[12] новой схемой размещения прикладного программного обеспечения:

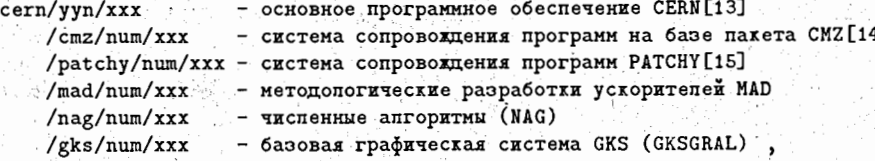

## здесь:

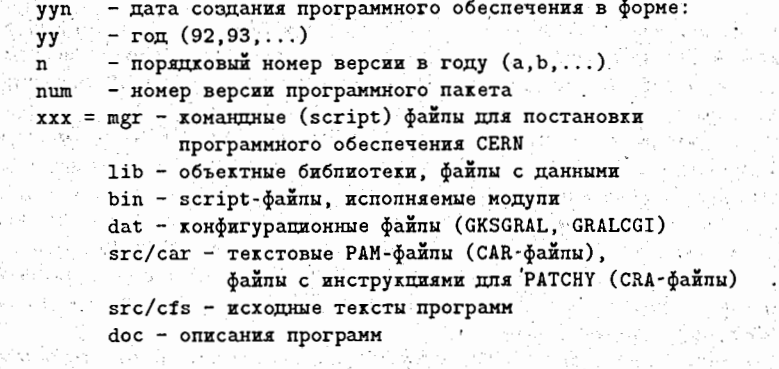

Данная версия программного обеспечения CERN - v92b (июль 1992 г). Для совместимости с прежней схемой (old, pro, new) определены символические ссылки[2]

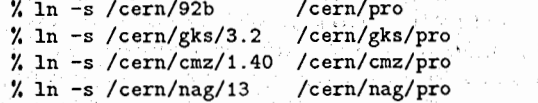

В script-файле /cern/pro/mgr/plienv определяются глобальные переменные, необходимые для работы script-файлов из программного обеспечения CERN, пакетов GKSGRAL, GRALCGI, и переменные, упрощающие запись имен каталогов:

setenv CERN / cern setenv CERN\_LEVEL pro  $\sqrt{2}$ MOURRARED ON ANDERS ANETORILANA

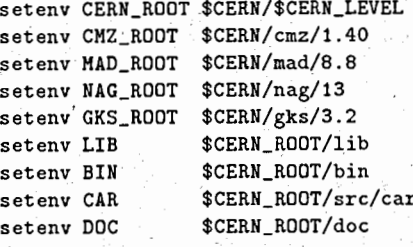

Там же задается путь поиска команд и исполияемых модулей через переменную path:

set path = (\$CERN\_ROOT/bin \$path \$CERN\_ROOT/mgr)

# ПРОГРАММНЫЕ БИБЛИОТЕКИ И ПАКЕТЫ

Имена библиотек даются в сокращенном виде (без префикса lib и расширения .a). Именно эти имена задаются в командах сборки исполняемых модулей, например:

% f77 my.f -L\$LIB -1имя\_библиотеки\_1 -1имя\_библиотеки\_2 ... -о my

Каталог: /cern/pro/lib (\$LIB), версия v92b

Библиотека Пакет

Индекс Краткое описание

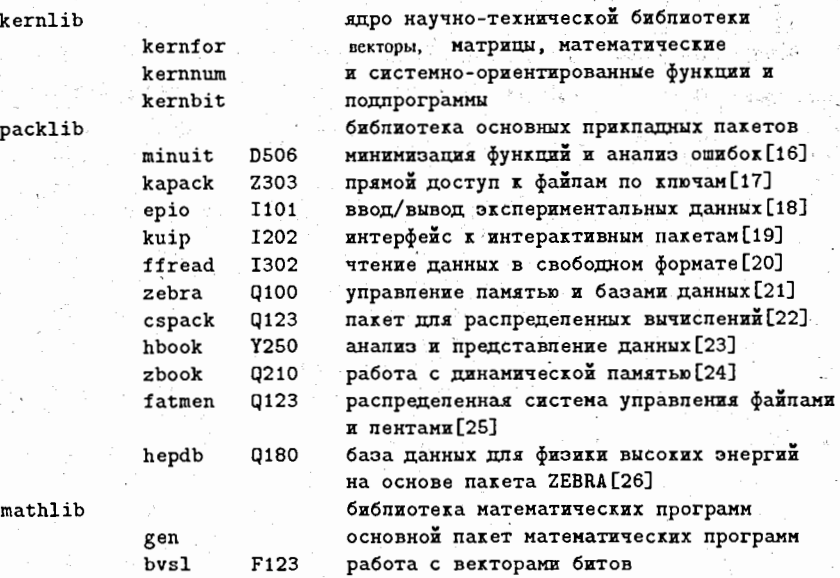

Здесь и далее под индексом понимается индекс программы или накета программ в CERN Program Library[13].

## ГРАФИЧЕСКИЕ БИБЛИОТЕКИ И ПАКЕТЫ 5

# 5.1 Каталог /cern/pro/lib, версия v92b

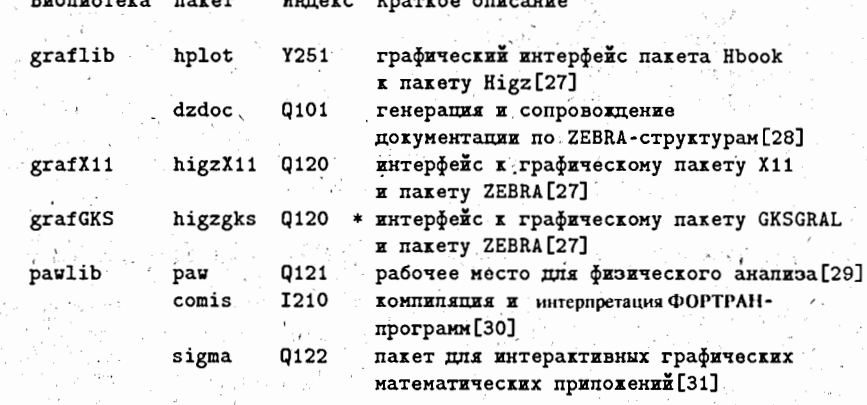

модифицировано при постановке в ОИЛИ

Исходные тексты пакета HIGZGKS получены из CAR-файла higz.car с помощью системы PATCHY (флаг GTSGRAL, версия для GKSGRAL).

#### Каталог: /cern/gks/pro/lib, версия 3.2  $5.2$

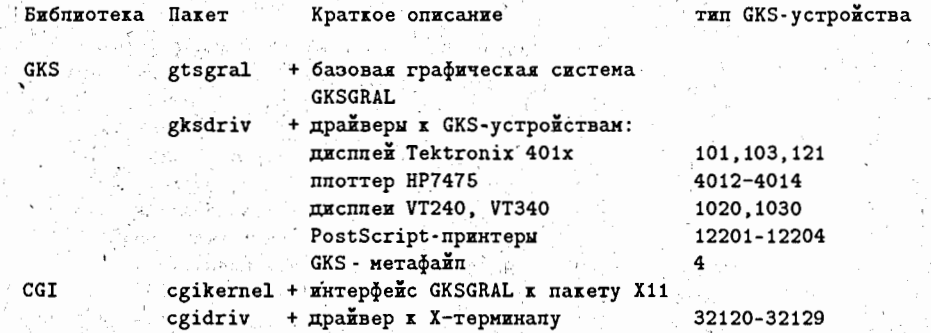

добавлено при постановке в ОИЛИ

## МОНТЕ-КАРЛО БИБЛИОТЕКИ И ПАКЕТЫ  $6^{\circ}$

Каталог: /cern/pro/lib (\$LIB), версия v92b

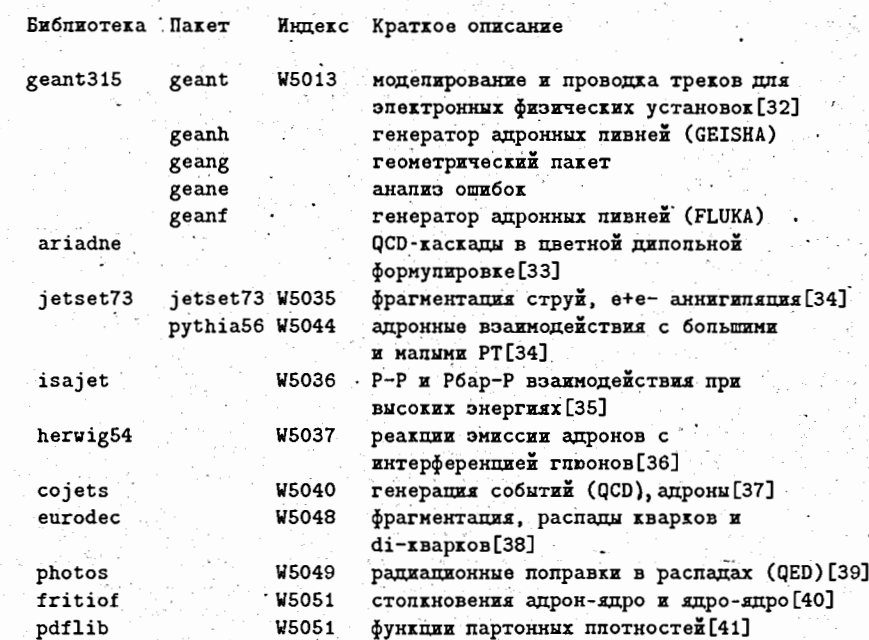

В каталоге \$LIB находится объектный файл gxint315.0 пакета GXINT315 - интерактивного графического интерфейса к пакету GEANT. Он используется script-файлом GXINT из каталога \$BIN (п. 7.1) для создания интерактивной версии GEANT-программы.

5

Описания большинства Монте-Карло программ находятся в каталоге \$DOC.

#### **SCRIPT-ФАЙЛЫ И ИСПОЛНЯЕМЫЕ МОДУЛИ** 7

## . 7.1 Каталог /cern/pro/bin, версия v92b

Script Программа Индекс Краткое описание

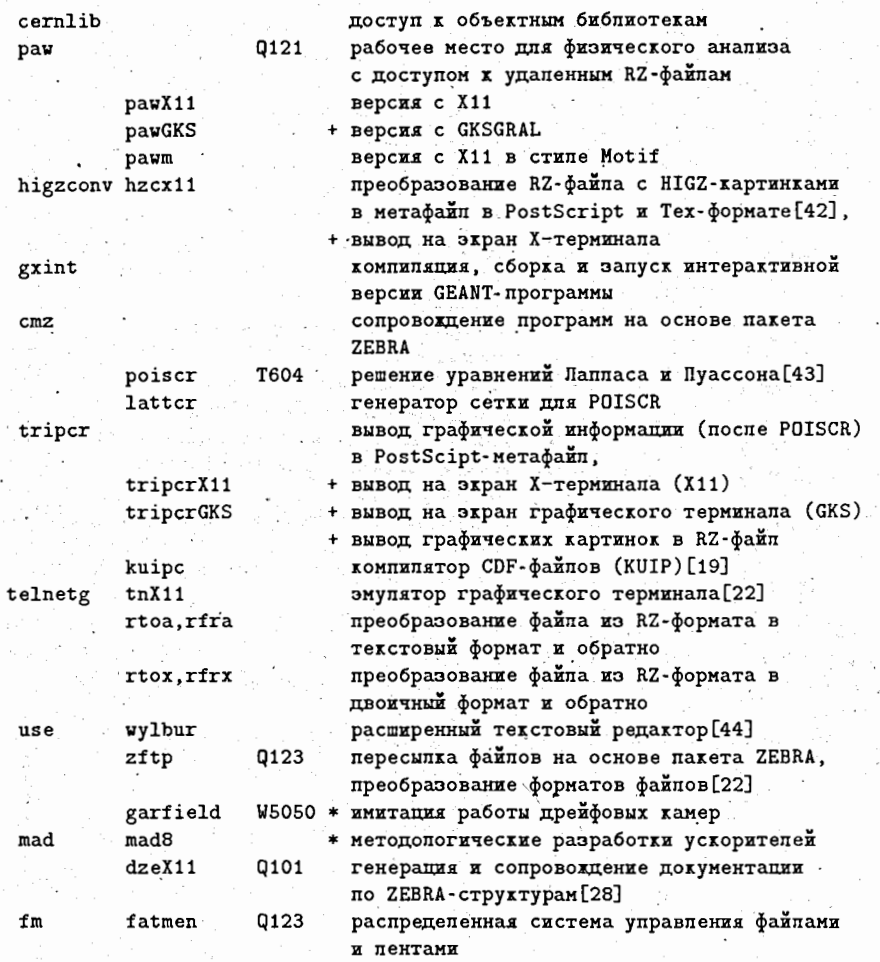

+/\* - добавлено /модифицировано при постановке в ОИЛИ.

Мы не описываем здесь команды вызова программ - это сделано в описаниях программ. Остановимся лишь на новых вызовах модифицированных программ.

7.1.1 Программы TRIPCRX11 и TRIPCRGKS

Запуск программ осуществляется script-файлом tripcr:.

% triper [-d X11 | GKS] [-term n | -meta m] [-z] < input\_file

тде:

- задает тип драйвера (X11 | GKS) -d По умолчанию X11. -term - задает тип графического терминала для GKS (см. п. 5.2), \ номер строки в файле higz\_windows.dat для X11 (см. п. 12.) - задает тип HIGZ-метафайна: -meta  $-111, -112, -113$ PostScript  $-777, -778$ LaTeX По умоптанию графический вывод идет в PostScript-формате -111 (Portrait A4). Имя выходного файла - fort.30. задает вывод графических картинок (HIGZ) в RZ-файл (ZEBRA). Имя выхопного файла - tripcr.rz. 7.1.2 Программа MAD Программа MAD запускается командой: % mad [ -term n | -meta m ], где: задает тип графического терминала (см. п. 5.2) -term - запает тип GKS-метафайла (см. п. 5.2) -meta По умопчанию графический вывод идет в PostScript-формате 12201 (Portrait A4). Имя выходного файла - metafile. Файл со "словарем" для программы МАD доступен из любого каталога. 7.1.3 Программы HZCX11 и GARFIELD Описание парамеров программы HZCX11 можно получить с помощью команды higzconv.

Программа GARFILED получена из CAR-файла garfield.car с РАТСНУ флагами GTS-GRAL, NAG и NAGNUM и собрана с библиотекой NAGLIB. С помощью команды PLOT SURFACE возможно построение 3-мерных графических изображений. Файл с "online" документацией для программы GARFIELD доступен из любого каталога.

## 7.1.4 Символические ссылки

В каталоге SBIN определены символические ссылки на исполняемые модули системы сопровождения программ РАТСНУ из каталога /cern/patchy/4.15/bin:

% ln -s /cern/patchy/4.15/bin/fcasplit % In -s /cern/patchy/4.15/bin/ypatchy

% 1n -s /cern/patchy/4.15/bin/ytoceta

# 7.2 Каталог /cern/patchy/4.15/bin

Script Программа Краткое описание

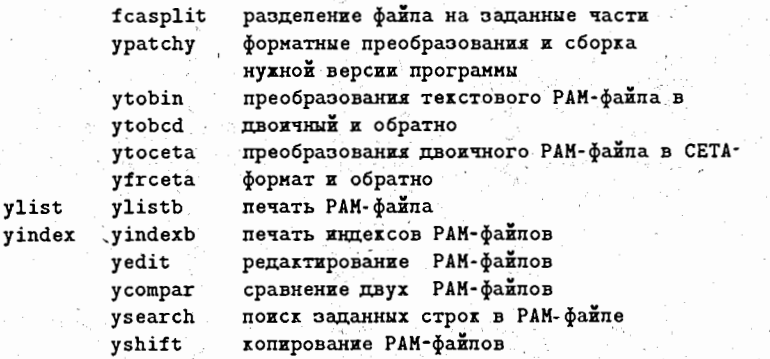

Все СRA-файлы (инструкции системы РАТСНУ на сборку требуемой версии программы) в каталоге \$CAR настроены на работу с CAR-файлами.

Script-файлы ylist и yindex работают с образованием промежуточного двоичного РАМ-файла.

# ДОСТУП К ОБЪЕКТНЫМ БИБЛИОТЕКАМ

В каталоге \$LIB определены символические ссылки на объектные библиотеки из каталога \$GKS\_ROOT/lib:

% 1n -s \$GKS\_ROOT/lib/libGKS.a

% ln -s \$GKS\_ROOT/lib/libCGI.a

Это упрощает запись имен библиотек в командах сборки исполняемых модулей путем задания общего каталога выборки библиотек (параметр -L) для компоновщика:

% f77 gxtest.f gxplot.a -L\$LIB -1GKS -1CGI -o gxtest

Для упрощения доступа к объектным библиотекам предназначен script-файл cernlib из каталога \$BIN, который по именам задаваемых библиотек выдает список полных имен библиотек, используемый для установки глобальной переменной.

Синтаксис присвоения значения переменной определяется типом используемого интерпретатора команд shell или C-shell:

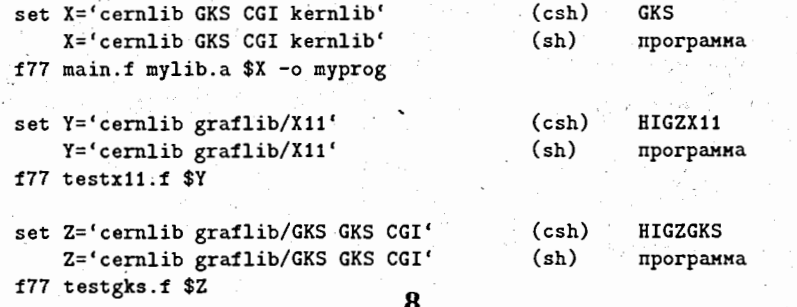

#### ДОСТУП К УДАЛЕННЫМ ФАЙЛАМ 9

При работе интерактивных программ PAW, ZFTP, FATMEN часто необходимо иметь доступ к файлам, находящнися на удаленных узлах сети ETHERNET. Такой доступ обеспечивается программной схемой "клиент - сервер".

Запросы программы - клиента на доступ к удаленному файлу и работа с ним обслуживаются соответствующей программой - сервером, загруженной на удаленном узле. B SunOS эта загрузка осуществляется программой inetd при загрузке системы, в соответствии с описанием программ в конфигурационном файле /etc/services[22]:

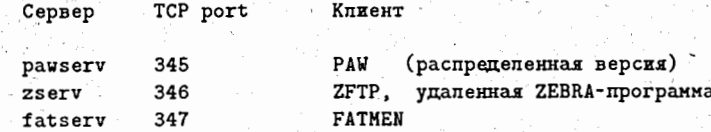

Полномочия серверов определяются в файле /etc/inetd.conf:

pawserv stream tcp nowait root /cern/pro/bin/pawserv pawserv zserv stream tcp nowait root /cern/pro/bin/zserv zserv fatserv stream tcp nowait root /cern/pro/bin/fatserv fatserv

#### ИСХОДНЫЕ ТЕКСТЫ ПРОГРАММ 10

В каталоге SCAR находятся CAR и CRA-файлы для программ общего программного обеспечения CERN.

Для получения в текущем каталоге исходных текстов пакета с именем раск достаточно выполнить две команды:

% yexpand \$CAR/pack.cra pack.cra

- попучение Sun версии СКА-файла - попучение исходных

% ypatchy - pack.for pack pack .go TexcTOB

или

% cartofor pack

Для разделения текста пакета раск на составляющие его модули достаточно выполнить команду:

% fcasplit pack.for

Программа FCASPLIT создает также make-файл pack.mkfca и script-файл pack.shfca для компиляции созданнных файлов с разделенными модулями. Маке-файл удобен при отладке - при повторном запуске компилируются лишь измененные текстовые файлы:

% make -f pack.mkfca

Аналогичным образом можно получить и тексты тестовых программ. Имя теста, как правило, - расширенное на символ t имя тестируемого пакета (minuitt для minuit, например).

Наличие такого теста определяется присутствием одноименного СRA-файла в каталоге \$CAR.

## МЕТАФАЙЛЫ  $\mathbf{11}$

Пакет HIGZX11 - основной графический пакет в программном обеспечении CERN поддерживает два типа метафайлов:

- PostScript
- $\bullet$  LaTeX

Для рабочих станций Sun предпочтительный формат метафайла - PostScript. Такой метафайл непосредственно (без промежуточного файла) выводится на консоль Sun, экран X-терминала и PostScript-принтеры. Кроме того, он поддерживается пакетом GKS. На рис 2. приведена схема получения hardcopy на рабочих станциях Sun в ОНЯН.

Для просмотра PostScript-метафайла на консоли Sun предназначены команды pageview / cm. man pageview/ H ghostview:

% ghostview PostScript\_метафайн

Для просмотра PostScript-метафайла на экране X-терминала служит команда gs:

% gs PostScript\_метафайп

PostScript-метафайлы непосредственно выводятся на PostScript-принтер командой:

% 1pr PostScript\_метафайл

Преобразование PostScript-метафайла в формат, пригодный для вывода на принтер HP LaserJet II, осуществляется с помощью команды gs в качестве конвертора.

% gs -sDEVICE=laserjet -r300 -dNOPAUSE -sOUTPUTFILE=jet\_dam PostScript\_Meradann quit.ps,

```
ддесь - r300 задает разрешение 300 dpi,
```

```
jet_файп - имя выводного файпа,
```

```
признак продопжения командной строки.
```
При указании имени выходного файла в форме имя файла. "А преобразование осуществляется по страницам в файлы, расширения имен которых равны номерам соответствующих страниц:

% gs -sDEVICE=laserjet -r300 -dNOPAUSE -sOUTPUTFILE=jet\_ $\phi$ ann.% PostScript\_Meraoann quit.ps

Полученный в результате файл jet файл или файлы jet файл.1, jet файл.2 выводятся на печать на машинах VAX или IBM PC с принтерами IIP LaserJet II.

Просмотр LaTeX-метафайлов и вывод их на печать в настоящее время на рабочих станциях Sun в ОИЯИ не реализован.

# 12 РАБОТА С УДАЛЕННЫХ Х-ТЕРМИНАЛОВ

В стандартное обеспечение операционной системы SunOS входит пакет OpenWindows[45]. Он включает в себя версию 11 пакета "многооконной графики" Х Window, разработки MIT[6], получившего в последнее время широкое распространение.

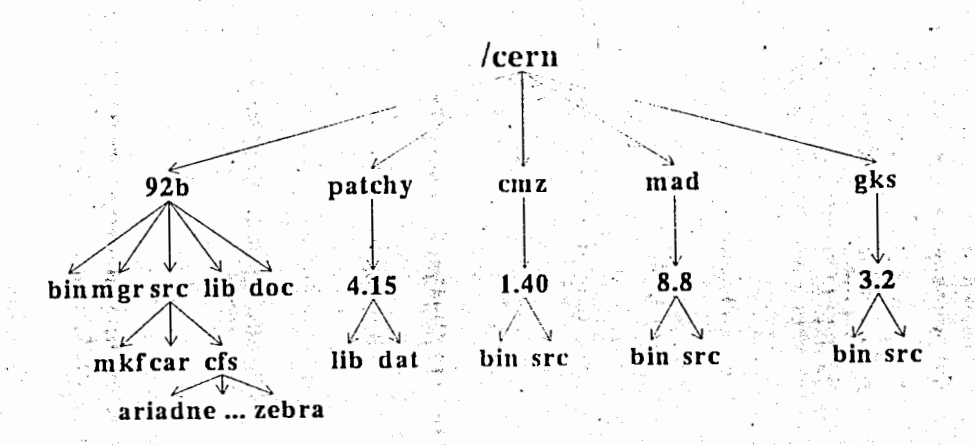

Рис. 1. Структура каталогов программного обеспечения CERN

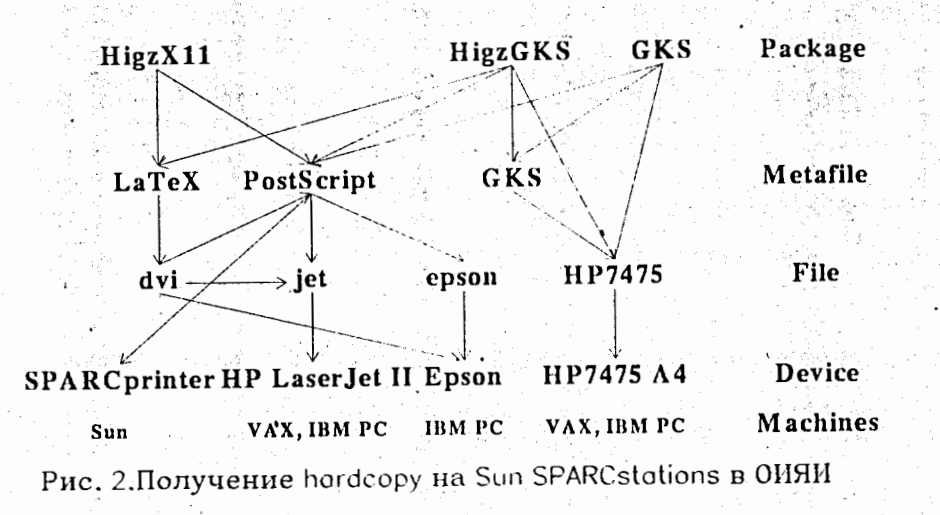

11

# Local Unix1

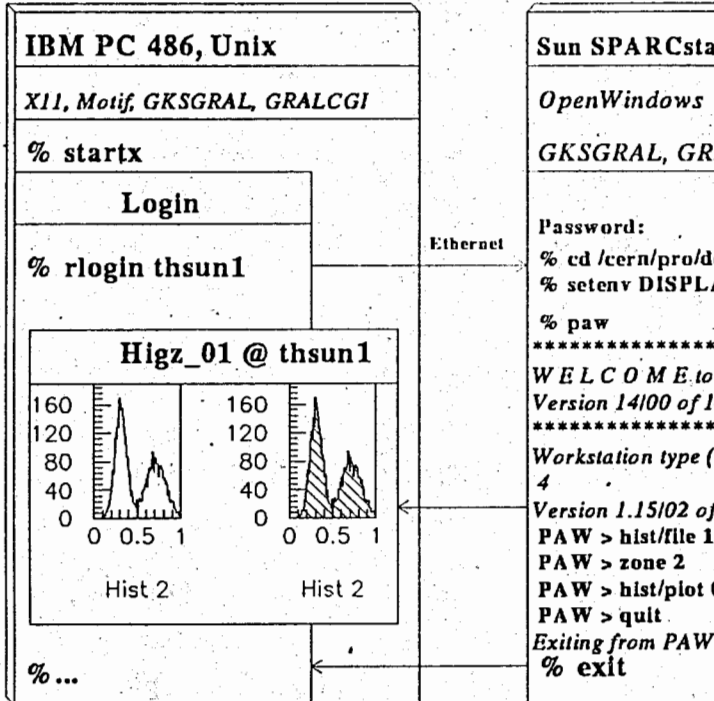

Puc.3.IBM PC с UNIX/386 как X-терминал Sun SPARCstation

**Remote thsunf** 

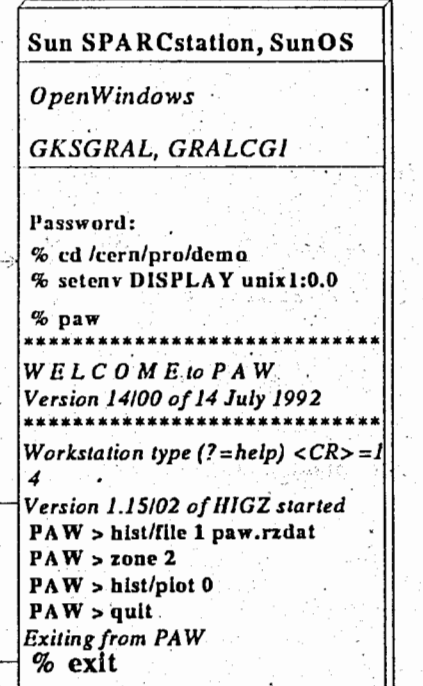

Пакет\_X11 работает по схеме "клиент-сервер". Клиент - пользовательская программа - подготавливает ввод/вывод графической информации, а сервер - программы пакета Х11 - осуществляет его.

Клиент может работать на локальном или удаленном узле однородной (UNIX-UNIX) или смешанной (например, UNIX-VMS) сети. Пример работы пакета X11 в однородной (UNIX-UNIX) сети ETHERNET приведен на рис. 3.

На консоли локального узла unix1 (IBM PC 486, UNIX) командой startx инициализируется пакет X11 и открывается алфавитно - цифровое окно Xterm с именем login. Далее по команде rlogin осуществляется выход на удаленный узел thsun1, где командой setenv DISPLAY узел unix1 определяется как рабочая станция (Х-терминал) пакета X11

Затем на удаленном узле thsun1 запускается клиент - графическая программа, ориентированная на работу с X11. Ею может быть любая GKSGRAL, HIGZGKS-или IIIGZX11-программа. В приведенном примере это интерактивная программа анализа'и представления данных PAW.

Во время инициализации пакета PAW запрашивается тип рабочей станции (номер строки из файла higz\_windows.dat для pawX11, см. ниже), и, далее, сервер X11 на узле unix1 открывает графическое окно HIGZ\_01, в котором по командам PAW, вводимым в окне login, отображается графическая информация.

Для прикладных программ на основе пакета HIGZX11 направление вывода и размеры графического окна определяются в файле higz\_windows.dat в корневом каталоге пользователя. Формат файла следующий:

# x1 x2 y1 y2 host1 . . . . . . . . . . . . . . . . . . . x1 x2 y1 y2 host10

Эдесь x1, x2, y1, y2 - координаты окна по осям X, Y соответственно host1, host10 - имена удаленных узлов сети.

#### ЗАКЛЮЧЕНИЕ 13

К настоящему времени прикладное программное и графическое обеспечение CERN задействовано в том или ином объеме на рабочих станциях Sun следующих модификаций:

- 1) SPARCstation 2  $\Pi T\Phi$
- 2) SPARCstation IPC NCB3,
- 3) SPARCstation SLC NAN.

Авторы выражают признательность Попову М.Ю. за помощь в работе, Бурову В.В., Сазонову А.А. (ЛТФ), Никитину В.А. (ЛСВЭ) и Бруданину В.Б. (ЛЯП) за предоставленную возможность доступа к этим рабочим станциям.

Мы надеемся, что с появлением в ЛВТА файлового сервера на базе Sun доступ к программному обеспечению CERN с рабочих станций Sun других лабораторий ОИЯИ будет значительно упрощен.

Примером такого подхода может служить сервер ASIS01 в CERN и его программные средства для постановки прикладного программного обеспечения[46].

# **JU1TEP ATYP** A ,

- (1] CERN Computer Newsletter No. 209 CERN, 1992.
- (2] SunOS User Manual Sun Microsystems, Inc., 1991.

[3] Sun FORTRAN User's Guide Sun Microsystems, Inc., 1991.

- [4] D.R. Myers Guide to Computer Graphics at CERN. CERN CN/US/111, CERN, 1990.
- (5] OSF/Motif- User's Guide. Open Software Foundation, 1991.
- [6] X Window System User's Guide O'Reilly & Associates Inc., 1988
- [7] H. Grote, F. Chistoph Iselein The MAD Program User's Reference Manual, CERN, 1991. ,
- [8] R. Veenhof Garfield, a drift-chamber simulation program. GARFIELD manual, CERN, 1991.
- [9] NAGLIB. Usage of NAG product at CERN. Program Library, CERN, 1992.
- [10] Computer Graphic Interface, TSO/TC 97/SC21/WG2 N 1406/1411 Working draft Geneva, 1988.
- [11] Adobe Systems Inc. PostScript Language Manual Addison Wesley, 1990.
- [12] CERN Computer Newsletter No. 204. CERN, 1991.
- [13] Program Library CERN Computer Centre, CERN, 1992.
- [14] M. Brun et al CMZ A Source Code Management System. CodeME S.A.R.L.,-1990.
- [15] J. Klein, J. Zoll PATCHY Reference manual. Program Library L400, CERN, 1988.
- [16] James F. and Roos M. MINUIT Function Minimization and Error Anaiysis. Program Library D506, CERN, 1991.
- [17] R. Matthews KAPACK random access i/o using keywords. Program Library Z303, CERN, 1991.
- [18] H. Grote, I. McLaren EPIO User Guide. Program Library 1101, CERN, 1989.
- [19] Brun R. and Zanarini P. KUIP Kit for a User Interface Package. Program Library 1102; CERN, 1992.
- [20] R. Brun et all FFREAD Free Format Input Package. Program Library 1302, CERN,
- [21] R. Brun, M: Goossens, and J. Zoll ZEBRA Users Gnide. Program Library QlO0, CERN, 1991.
- [22] J. Shiers, M. Goossens CSPACK Client Server package. Program Library Q123, CERN, 1992.
- [23] Lienart D. Brun R. HBOOK Users Guide (Version 4.15). Program Library Y250, CERN, 1992.
- [24] R. Brua ZBOOK user guide and reference manual. Program Library Q210, CERN /DD/US/73 **14**
- [25] J. Shiers FATMEN Distributed File and Tape Management System. Program Library Q123. CERN, 1992.
- [26] HEPDB Database Management Package Reference. Manual. Program Library Long Writeup Q180. CERN, 1992.
- [27] HIGZ High level Interface to Graphics and Zebra. User's Guide. HPLOT User's. Guide. Program Library Q120 and Y251, CERN, 1992.
- [28] O. Schaile A ZEBRA Bank Documentation and Display System. Program Library Q101, CERN, 199f
- [29] PAW Physics Analysis Workstation Program library Q121, CERN, 1992.
- [30] Y. Berezhoj et all COMIS Compilation and Interpretation System. Program Library' L210, CERN, 1988.
- [31] C. Vandoni SIGMA Users Manual. Program Library Q122, CERN, 1988.
- [32] GEANT User's Guide CERN, 1992.
- [33] L. Lonnblad.and U. Pettersson. ARIADNE 2 A Monte Carlo for QCD Cascades in the Colour Dipole Formulation - an update Lund Preprint LU TP 88-15.
- (34) The LUND Monte Carlo Programs CERN, 1987.
- [35) CERN Computer Newsletter No. 200 CERN, 1990.
- [36] G. Marchesini, B.R. Webber. Hadron Emission Reactions With Interfering Gluons. Cambridge preprint. Cavendish-IIEP-90/26.
- [37] R. Odrico COJETS 5.15, A Monte Carlo Simulation Program for PBAR-P and P-P collision. Comp. Phys. Comm. 32 (1984) 139, 173.. •
- (38] B, van Eijk EURODEC User Manual. DELPlll Report, DELPHI 89-39 PHYS 41 PROG 136 (1989).
- (39) E. Barberio, B. van Eijk and Z. Was. l'IIOTOS. User Guide and Reference Manual. Program Library LONG WRITE-UP W5049, CERN, 1990.
- [40] B. Nilsson-Almqvist, E. Stenlund. FRITIOF. Interactions between hadrons and nuclei Comp. Phys. Comm. 43 (1987) 367.
- [41] II. Plothow-Besch PDFLIB User's manual. Program Library W5051, CERN, 1990.
- [42] CERN Computer Newsletter No. 203. CERN, 1991.
- [43] C. Iselin, R.Holsinger Solution of POISSON or LAPLACE equation in 2-dimensional regions notably the magnetostatic case (magnet design). Program Library T604, CERN 1991.
- (44] J; Zoll Wylb\_ur Phoenix, CERN, 1989.
- [45] Open Windows Version 2 User's Guide Sun Microsystems, Inc., 1990.
- (46) Ph. Defert, I. Requero ASIS: The Installer's Guide. CN/CO/152, CERN, 1992.

Рукопись поступила в издательский отдел 29 декабря 1992 года.

**15**